## Nastavení nového přihlášení do evidence - kluby

- **1. Napsat do internetového prohlížeče <https://evidence.czech-ski.com/>. Nebo si otevřít stránky SLČR [https://www.czech-ski.com](https://www.czech-ski.com/) a v menu vybrat Evidence / Členové SLČR.**
- **2. Zvolit na modré liště vpravo nahoře "PŘIHLÁSIT SE".**

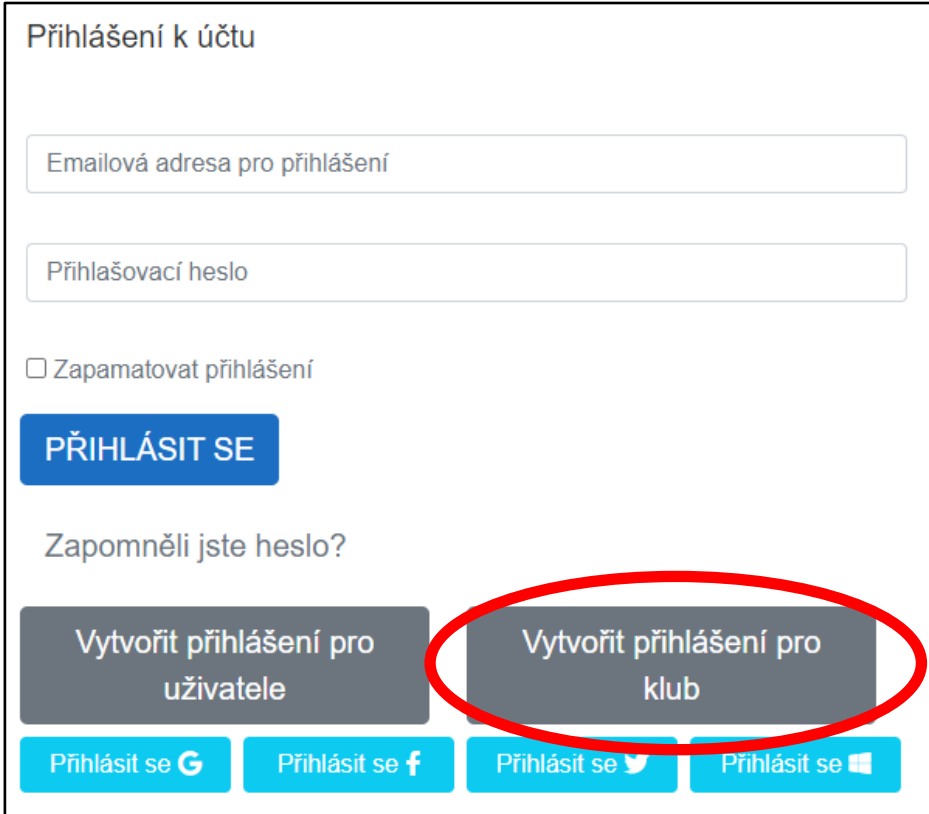

3. Stisknout tlačítko "Vytvořit přihlášení pro klub", vepsat registrační číslo klubu (lze zjistit v seznamu klubů) a stisknout "Pokračovat"

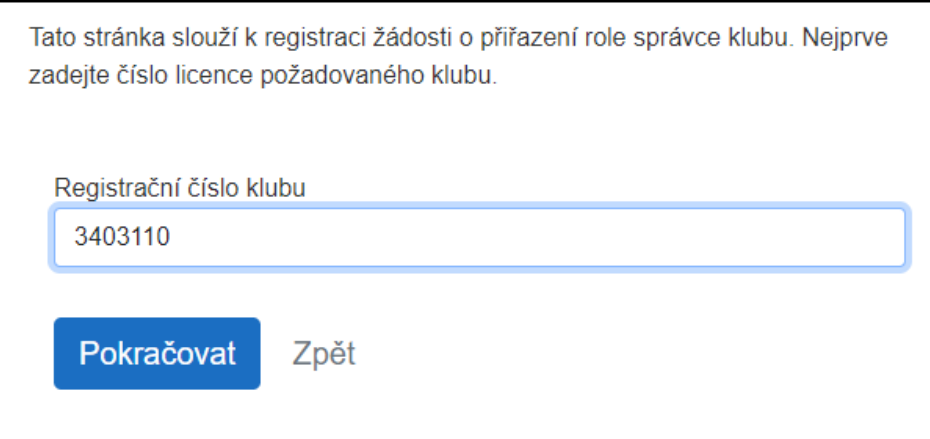

- **4. Doplňte:**
	- **a. Zobrazované jméno – název nebo zkratka klubu**
	- **b. Email – e-mail pod kterým se budete přihlašovat (musí být funkční, přijde na něj aktivační zpráva)**
	- **c. Heslo - musí být dlouhé alespoň 8 znaků, musí obsahovat alespoň 1 číslici, alespoň jedno velké a jedno malé písmeno (znak jako je % \* + nebo podobné není povinný, ale je z hlediska bezpečnosti vhodný).**

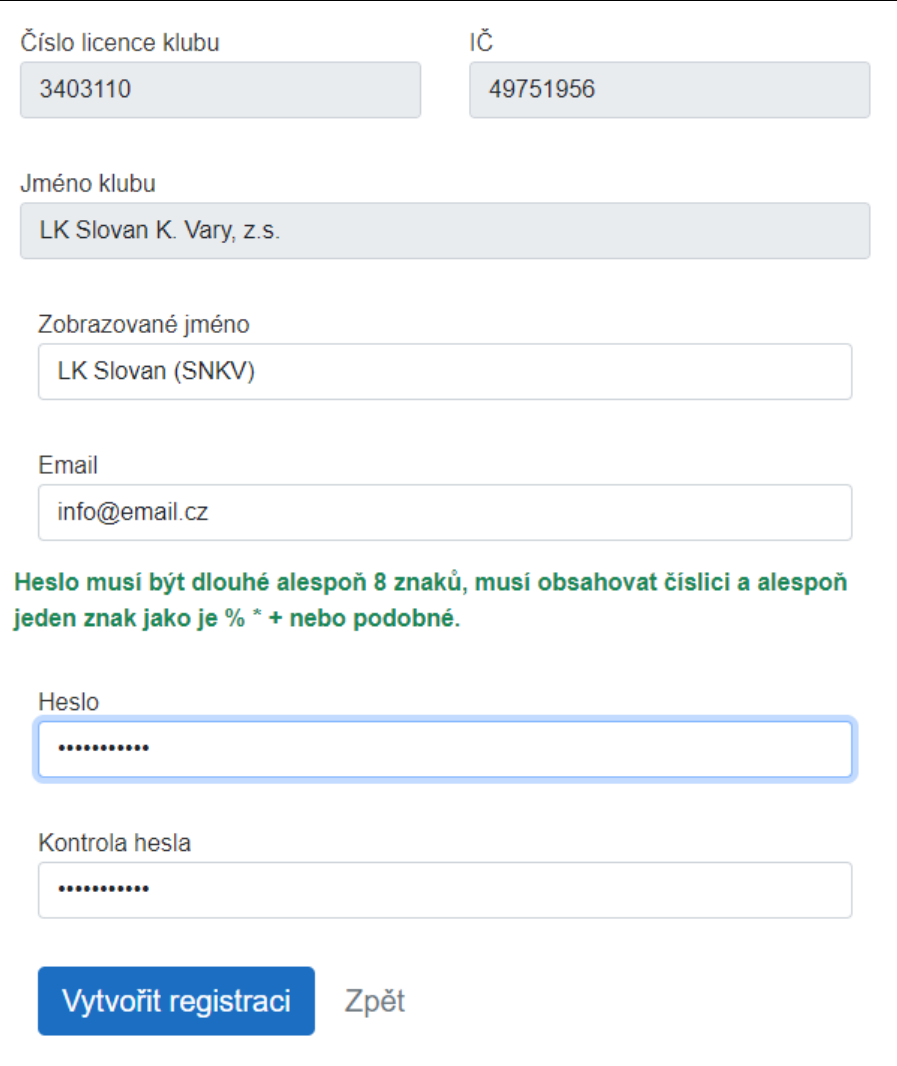

**5. Systém pošle autorizační zprávu na e-mail, který jste zadali. V aktivační zprávě stiskněte tlačítko "Aktivovat účet" (Pokud se tlačítko v mailu neobjeví, zkontrolujte si, že v záhlaví mailu není odkaz na zobrazení obrázků v e-mailu. Pokud se vám neobjeví aktivační e-mail, zkontrolujte si Spam – nevyžádanou poštu).**

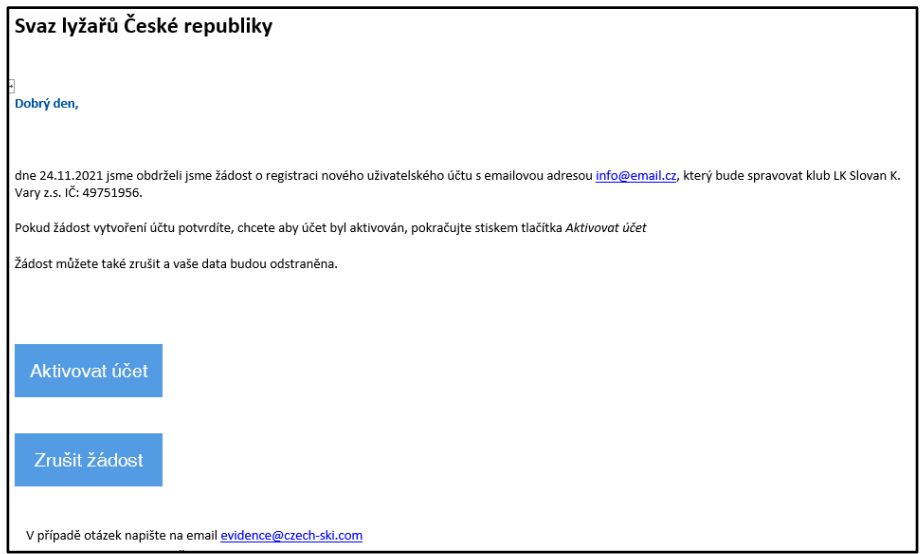

**6. Předseda klubu nebo jiný statutární orgán (tj. osoba zapsaná ve spolkovém rejstříku – https://justice.cz/) musí napsat e-mail na Danielu Štrougalovou [\(daniela.strougalova@czech-ski.com\)](mailto:daniela.strougalova@czech-ski.com) s potvrzením, že k zadanému mailu je možné přiřadit práva správce klubu (správců klubu může být více). Až Daniela Štrougalová provede přiřazení práv a napíše zpět, je nový účet aktivní a můžete se přihlásit.**

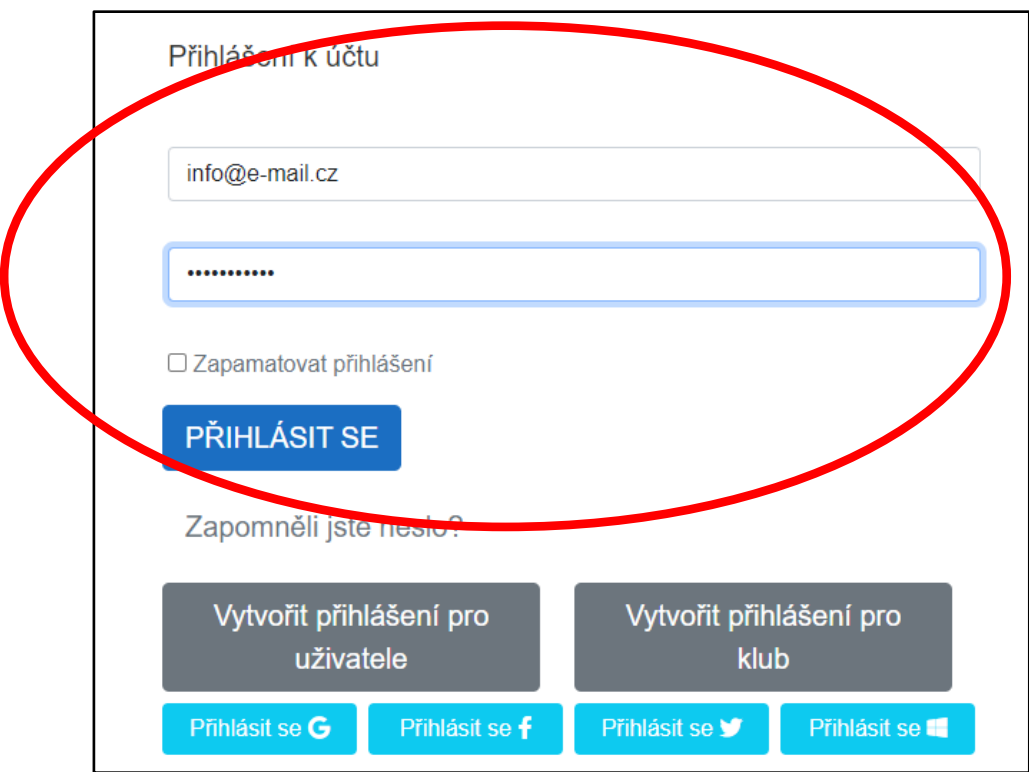